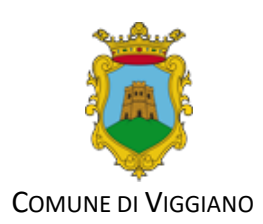

## **BONUS ENERGETICOCOMUNALE PER IL RICONOSCIMENTO DELLA FRANCHIGIA SUL CONSUMO DI FONTI ENERGETICHE PER RISCALDAMENTO – ANNUALITA' 2021**

# **F. A. Q.**

*(Aggiornato: 11/08/2022)*

## **Posso allegare la scansione di più fatture in un unico file?**

Si. E' possibile, anzi è consigliato. Lo stesso vale anche per il documento di riconoscimento (fronte / retro): si può allegare un solo file che contiene le due pagine. L'unica limitazione è data dalla grandezza massima del singolo file che non può superare i 20 Mb. Considerando che la scansione va fatta con una risoluzione tra i 150 e max i 200 dpi, un solo file dovrebbe riuscire a contenere tutte le fatture. In caso contrario si devono creare più files accorpando i documenti rimanendo nella dimensione massima di 20Mb. Si ricorda che non vanno scansionate tutte le pagine delle fatture ma soltanto quelle contenenti i dati necessari (Numero e data della fattura, Importo con dettaglio della tipologia, del canone RAI e dell'IVA, titolare della fornitura, luogo della fornitura, indicazione della regolarità dei pagamenti precedenti se si tratta di fornitura con addebito su C/C e non si vuole allegare l'estratto conto per dimostrare il pagamento). Nella quasi totalità dei casi tutte queste informazioni sono riportate nelle prime due pagine e pertanto basta scansionare soltanto quelle.

#### **Se ho una bolletta che fa riferimento a due tipologie di fornitura (es. metano ed energia elettrica) e voglio che venga presa in considerazione soltanto una delle forniture, posso farlo? Quale importo devo inserire in riferimento a quella fattura?**

E' possibile utilizzare soltanto una delle forniture presenti in bolletta indicando l'importo relativo a quella tipologia decurtato, eventualmente, del canone RAI e/o dell'IVA se si tratta di una impresa. E' il caso, ad esempio, di una bolletta multifornitura la cui parte relativa al metano è stata o vuole essere utilizzata per il Bonus Gas Val d'Agri.

**Requisito di residenza e non**

## **Per fare domanda, occorre la residenza a quale data?**

 Per usufruire del contributo come cittadino residente bisogna essere residente nel Comune di Viggiano alla data del 31/01/2021

#### **Se non sono residente nel Comune di Viggiano, ma ho un immobile a Viggiano come proprietario/usufruttuario/avente titolo, quale data di riferimento devo prendere in considerazione per fare domanda?**

 Occorre essere proprietario/usufruttuario/avente titolo un immobile a Viggiano alla data del 31/01/2021.

#### **Se sono titolare di un esercizio commerciale o studio professionale, a quale data deve risalire la sede operativa, oltre che legale, nel Comune di Viggiano?**

- $-$  Al 31/01/2021.
- Aziende che a questa data non erano ancora costituite o non avevano sede a Viggiano, NON possono accedere al contributo per cui le domande eventualmente presentate NON saranno ammesse a finanziamento.

**Se sono un esercizio commerciale o studio professionale la visura camerale a quale data deve far riferimento?**

La visura camerale dev'essere successiva alla data del 31 gennaio 2021.

Casi particolari anagrafiche

#### **Se io e mia moglie abbiamo residenze diverse nel Comune di Viggiano, possiamo fare entrambi domanda?**

 NO, caso contrario verrà riconosciuto il contributo al coniuge che ha residenza nell'abitazione principale, considerata tale anche ai fini fiscali e sarà quantificato, in questo caso, sul numero dei componenti del nucleo familiare residente in tale abitazione.

**Se io e mia moglie abbiamo residenze diverse nel Comune di Viggiano ma uno dei due risulta essere componente nel nucleo familiare dell'intestatario di un parente vicino, come verrà quantificato il contributo?**

 Verrà decurtata la quota del coniuge convivente nel nucleo familiare ove risiede, es. se il coniuge risiede con il padre ove risultano numero 4 componenti, sarà riconosciuto un contributo per numero 3 componenti.

**Se ho residenza nel Comune di Viggiano ma dimora fissa presso altra abitazione nello stesso Comune di Viggiano, posso fare domanda per l'abitazione ove ho dimora abituale?**

 NO, la domanda può essere fatta per la sola abitazione ove risulta anagraficamente la residenza. Secondo la normativa vigente, il luogo (Comune) di domicilio non può coincidere con lo stesso luogo (Comune) di residenza.

**Se ho un parente anagraficamente solo nella sua abitazione e muore prima della pubblicazione del bando, posso fare domanda come parente?**

 $-$  No.

**Se uno dei coniugi presenta domanda per il bonus energetico e muore in fase di pubblicazione del bando e/o istruttoria delle domande, cosa devo fare?**

Nulla. Il Contributo verrà riconosciuto d'ufficio all'altro coniuge.

**Se entrambi i coniugi sono deceduti in fase di pubblicazione dell'avviso e/o di istruttoria delle domande, come ottenere il contributo?**

- Se nel nucleo familiare dei coniugi deceduti, è presente un solo figlio, il contributo verrà riconosciuto d'ufficio al figlio convivente;
- Se nel nucleo familiare è presente più di un figlio, il contributo verrà erogato ad uno dei figli che dovrà presentare all'Ufficio, sull'apposita piattaforma, idonea richiesta contestualmente alla delega degli altri eredi conviventi, utilizzando apposito modello scaricabile dal portale del Comune di Viggiano.
- Se nel nucleo familiare non vi sono altri conviventi il contributo accertato verrà riconosciuto agli eredi legittimi, i quali:
	- o Dovranno produrre tempestivamente Certificazione di Atto di notorietà di eredi legittimi;
	- o Dovranno presentare, contestualmente, la delega ad uno di essi per la riscossione del mandato di pagamento del suddetto contributo utilizzando apposita modulistica allegata all'avviso e da inoltrare esclusivamente on-line mediante la piattaforma del Bonus Energetico Comunale o per posta certificata. Ove non pervenga nessuna comunicazione a conclusione dell'istruttoria e prima dell'emissione dei mandati di pagamento, decade automaticamente il beneficio alla liquidazione del contributo.

#### **Quale data devo prendere in considerazione per la presentazione dei documenti fiscali (fatture, ricevute fiscali, scontrini elettronici)?**

 La sola data da considerare è quella della emissione della fattura/ricevuta fiscale/scontrino elettronico. NON va considerato né il periodo di riferimento né la data di scadenza né la data del pagamento.

#### **Quale periodo di fatturazione devo tener conto per la presentazione dei documenti fiscali da allegare alla domanda?**

Documenti fiscali/fatture datati dal 01/02/2021 al 28/02/2022.

#### **Posso presentare bolle di accompagnamento?**

- NO

**Se, nella documentazione, metto fatture datate prima del 01/02/2021 e dopo il 28/02/2022, cosa succede?**

 Gli importi delle fatture non verranno presi in considerazione per il calcolo del contributo e NON è prevista la loro sostituzione o integrazione con altri documenti fiscali validi per il bando annualità 2021.

**Se mi rendo conto di aver prodotto documenti fiscali datati non nel periodo previsto dal bando 2021, cosa posso fare?**

 Può integrare la domanda solo in fase di pubblicazione del bando, provvedendo telematicamente alla trasmissione dei documenti sempre attraverso la piattaforma, aprendo il ticket relativo alla domanda, compilando il form con la possibilità anche di inviare eventuali files.

### **Nel caso in cui ho prodotto documenti fiscali già utilizzati per altri bandi similari (es. Bonus Gas Val d'Agri), è prevista sostituzione e/o integrazione con altri documenti fiscali per il raggiungimento del contributo spettante?**

 $-$  NO

#### **Come devo calcolare la quota spettante del bonus?**

Il contributo viene determinato in base al valore dell'importo versato e documentato dal richiedente fino alla concorrenza del contributo massimo ammissibile.

*Importo versato:* 

- Per le FAMIGLIE: L'importo è determinato dal totale delle fatture allegate alla domanda che rispettano i requisiti previsti dal bando. Dal totale di ogni singola fattura va sottratto soltanto il costo del CANONE RAI ove presente.
- Per le IMPRESE: L'importo è determinato dal totale delle fatture allegate alla domanda che rispettano i requisiti prescritti dal bando. Dal totale di ogni singola fattura va sottratto l'importo dell'IVA e il costo del CANONE RAI ove presente.

## *Contributo massimo ammissibile*:

- Per le FAMIGLIE: L'importo è determinato:
	- $\circ$  In caso di famiglia residente a Viggiano alla data del 31/01/2021: in base al numero di componenti il nucleo familiare al 31/01/2021 secondo la tabella riportata nel bando;
	- o In caso di cittadini non residenti ma proprietari di immobili a Viggiano alla data del 31/01/2021: nella misura fissa specificata nel bando.
- Per le IMPRESE: L'importo è determinato nella misura fissa specificata nel bando.

#### *Contributo concesso*:

Nel caso in cui le somme pagate ed idonee al riconoscimento del contributo siano uguali o superiori al contributo massimo ammissibile, l'importo del contributo sarà pari al contributo massimo ammissibile determinato come sopra specificato.

In caso contrario l'importo riconosciuto a contributo sarà pari alle somme versate e riconosciute.

*N.B. Fatture con importo pari o inferiore a zero (credito) non vanno allegate, anche se derivano da conguaglio per pagamenti relativi al periodo utile per il bando.*

## **Se ho un unico contatore, come azienda/studio professionale, posso fare domanda come impresa e come famiglia? Come devo presentare i documenti di spesa e come devo fare il calcolo del contributo?**

- Si, occorre compilare entrambe le domande online;
- Occorre presentare idonea dichiarazione che giustifichi l'impossibilità della scissione della fornitura;
- I titoli di spesa dovranno coprire entrambi i contributi;
- Se i titoli di spesa idonei al riconoscimento del contributo non dovessero coprire il contributo massimo ammissibile per entrambe le domande, la riduzione sarà applicata dalla domanda presentata cronologicamente dopo rispetto all'altra.

**Come fare per presentare domanda**

#### **Come posso presentare la domanda?**

- SOLO ed Esclusivamente on line.

#### **Posso presentare domanda via PEC o email?**

 $-$  NO.

**Posso consegnare la domanda a mano all'Ufficio Protocollo del Comune di Viggiano o a mezzo raccomandata A/R?**

 $-$  NO.

#### **Dove posso trovare la domanda per richiedere il bonus?**

 Le domande vanno compilate direttamente sulla piattaforma web appositamente predisposta raggiungibile dal link pubblicato sul portale istituzionale del Comune di Viggiano: **http://www.comune.viggiano.pz.it**

#### **Come devo fare per compilare la domanda on-line?**

- Per prima cosa occorre registrarsi sulla piattaforma on-line.
- Poi, nell'apposita area, bisogna aprire un Nuovo ticket e compilare la domanda allegando la documentazione elettronica/scansionata prevista dal bando. Si consiglia, prima di iniziare a compilare la domanda, di aver già pronti i files con le scansioni dei documenti, delle fatture con relative attestazioni di pagamento e quant'altro necessario.
- Si precisa che la scansione delle fatture e delle ricevute di pagamento può essere effettuata anche in un unico file purché non superi la dimensione massima di 20 Mb. Nell'ipotesi questo accada i documenti potranno essere sempre accorpati ma in più files in maniera che ognuno di essi abbia una dimensione inferiore a 20 Mb. Si ricorda di usare una risoluzione di max 200 dpi e di scansionare soltanto le pagine strettamente necessarie ovvero quelle che contengono le informazioni richieste per la verifica dell'ammissibilità del documento fiscale. Solitamente bastano le prime due.

#### **La domanda deve' essere firmata?**

 La domanda on-line non sarà soggetta a sottoscrizione autenticata dal richiedente, in quanto, il richiedente compila tutti i dati e gli allegati richiesti nell'istanza, consapevole che, chiunque rilasci dichiarazioni mendaci, è punito ai sensi del codice penale e delle leggi speciali in materia, ai sensi e per gli effetti dell'art. 76 D.P.R. n. 445/2000 e s.m.i..

## **Da quando posso presentare e visualizzare la domanda?**

- E' possibile presentare una nuova domanda dalle ore 12:00 del 9 agosto a tutto il 30 settembre 2022, fino alle ore 24.00. Le domande presentate dopo la mezzanotte del 30 settembre 2022 non saranno prese in considerazione: farà fede la data e l'ora assegnate IN AUTOMATICO dalla piattaforma. Quest'ultima resterà aperta solo per la consultazione e per l'aggiornamento dello stato delle pratiche già presentate.
- Si precisa che alle ore 24:00 del 30/09/2022 il sistema disattiva la pagina per la presentazione di nuove domande ma tecnicamente consente l'invio di domande la cui compilazione è iniziata prima della mezzanotte del 30/09/2022 o mediante l'utilizzo della pagina in cache. Tuttavia **la data di riferimento valida ai fini del bando è quella di ricezione per cui le domande inviate dopo la data di scadenza, anche se registrate, saranno di fatto escluse**. Pertanto si invitano i cittadini a compilare per tempo la domanda senza aspettare gli ultimi minuti evitando così il rischio di non terminare la compilazione in tempo utile con la conseguente esclusione della richiesta.

## **Una volta che mi sono registrato, posso presentare più di una domanda a nome di altro/i richiedente/i?**

- SI. E' possibile presentare più domande relative al medesimo richiedente (es. famiglia e studio professionale o famiglia e azienda).
- SI. E' possibile presentare più domande per conto di terze persone (es. CAF o parente). In questo caso si dovrà compilare anche il quadro relativo alle deleghe e relative dichiarazioni.

Ad ogni singola domanda sarà associato un relativo numero di ticket.

## **L'ufficio preposto all'istruttoria, è tenuto a contattarmi in caso di presentazione di fatture diverse da quelle previste dal Bando?**

- **NO, il regolamento non lo prevede**. Pertanto, **l'Ufficio NON comunicherà, telefonicamente o via email istituzionale, ma solo ed esclusivamente sull'apposita piattaforma** variazioni del contributo concesso per anomalie relative a titoli di spesa non idonei o non correttamente documentati e che quindi non possono essere conteggiati.

## **Come posso sapere se l'Ufficio ha ricevuto online la mia domanda?**

- L'utente riceverà una email (generata automaticamente dal sistema) di avvenuta compilazione della domanda con il numero e la data di ricezione del ticket assegnati automaticamente dalla piattaforma ed il riepilogo dei dati inseriti nella domanda.
- L'utente può vedere la pratica e controllarne lo stato accedendo alla piattaforma con le proprie credenziali.

## **Come posso ottenere informazioni relative allo stato della mia domanda?**

- Tutte le comunicazioni successive, in merito al procedimento e lo stato della pratica, saranno resi noti ai singoli cittadini richiedenti esclusivamente sulla piattaforma online e per e-mail automaticamente generata dal sistema, con riferimento alla specifica domanda. Poiché per svariati motivi tecnici (temporanea interruzione del servizio mail, casella piena, ecc.) la mail di notifica potrebbe non arrivare o non essere letta, si consiglia di accedere periodicamente alla piattaforma e verificare la presenza di aggiornamenti e/o richieste inerenti il proprio ticket.

## **Chi contattare per avere informazioni e/o istruzioni?**

 La dr.ssa Di Vito E-mail: y.divito@comune.viggiano.pz.it Telefonicamente: 0975 190 43 22, dal lunedì al venerdì dalle ore 9.00 alle ore 13.00.

## **Quali documenti devono essere presentati telematicamente alla domanda**

## **Quali documenti devo allegare?**

- scansione del documento di identità in corso di validità del richiedente ed eventualmente del delegato;
- scansione/file in formato elettronico delle fatture/documenti fiscali delle spese sostenute, con relativa ricevuta di pagamento effettuato (N.B. I richiedenti che hanno l'accredito delle bollette su proprio conto corrente, sono esentati dal presentare estratto conto purché sulle fatture sia riportata l'attestazione del regolare pagamento delle fatture precedenti (es. "*I tuoi precedenti pagamenti risultano regolari*").;
- per gli esercizi commerciali: anche visura camerale successiva alla data del 31/01/2021;
- per gli Studi Professionali: anche iscrizione all'Albo Professionale;
- per le Associazioni: anche Statuto o similari.

In fase di istruttoria solo nel caso in cui il beneficiario sia deceduto (punto "c" del regolamento):

 Modello di Certificazione di Atto di notorietà di eredi legittimi sottoscritto da tutti gli eredi e contestuale delega ad uno di essi per la riscossione del contributo.

La domanda dovrà essere corredata da tutti i documenti sopra elencati.

## **Se ho la domiciliazione/accredito delle fatture su conto corrente, devo presentare estratto conto di avvenuto pagamento?**

**NO**, purché sulle fatture sia riportata l'indicazione del corretto pagamento delle bollette precedenti.

## **Istruttoria e Controlli**

## **Come verranno istruite le domande?**

- Secondo l'ordine di trasmissione online della domanda e farà fede unicamente la data di presentazione sulla piattaforma.

## **Quali controlli farà il Comune di Viggiano?**

L'Ufficio preposto, nella persona del Responsabile del procedimento, provvederà alla verifica ed ai controlli sulla veridicità e correttezza delle autocertificazioni rese nelle istanze di partecipazione.

- Gli adempimenti relativi all'istruttoria delle domande, ai controlli e all'erogazione dei contributi, saranno curati tramite l'Area Finanziaria, Area Amministrativa (Ufficio Anagrafe) e dal Comando di Polizia Locale.
- È fatta salva la facoltà del Comune di Viggiano di verificare la sussistenza dei requisiti dichiarati.
- Gli Uffici comunali effettueranno verifiche e controlli sulla veridicità e correttezza dei dati dichiarati e sulle autocertificazioni rese. Fatta salva la denuncia all'Autorità Giudiziaria, in caso di dichiarazioni mendaci il beneficiario verrà dichiarato decaduto dal contributo.